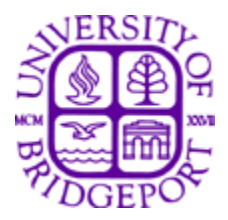

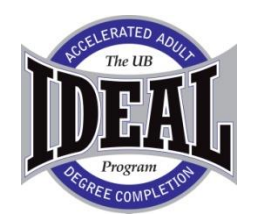

## **COURSE SYLLABUS**

Please read the following course syllabus carefully, especially the course dates, times and location. If you have any questions, please do not hesitate to communicate with the IDEAL Program office, your academic advisor, or the instructor.

The IDEAL degree-completion program is designed with the adult learner in mind. Adult learners approach learning with specific goals, want to be able to directly apply new learning to their work and personal lives, and tend to learn best when the coursework is problem-centered so that they are actively engaged in the learning process. In addition, adults bring rich and varied experience to the classroom, which becomes a valuable learning resource for other students.

The IDEAL Program assumes joint responsibility in the learning process. The activities and assignments in the courses build on the shared experience of all learners in each class. This is why each student's preparation, participation and interaction in class activities and discussions are critical to the success of each course. The accelerated format of each course requires a significant amount your time outside the course to prepare for and complete the course assignments. This varies between students and courses; however, students typically spend nine-twelve hours per week on course material.

To participate in the IDEAL Program, it is expected that you will do the following:

- 1. Participate in and complete the online orientation prior to your first online course.
- 2. Obtain the required course materials prior to the course start date.
- 3. Login and participate in your course a minimum of three times per week.
- 4. Complete all assignments to the best of your ability.
- 5. Participate in the class discussions and demonstrate respect and consideration to the instructor and other students when they express themselves in discussion.
- 6. If you have any technical difficulties, you must contact the Office of Distance Education immediately at ubonline@bridgeport.edu.

If you cannot perform these six expectations, it is recommended that you drop the course. We look forward to your academic success in each course and the ultimate completion of your degree.

#### **Math 105, Intermediate Algebra Online**

#### **(Course ID: katundu44671)**

**Course No. & Title**: MATH 105 DL1, Intermediate Algebra **Semester and Term**: Spring 2014 **Day and Dates**: 1/14/2014 – 4/26/2014 **Time**: online **Campus Location**: Online

#### **Course Description**:

A survey course in selected topics from college algebra and elementary functions. This course satisfies the Core Curriculum Basic Skills mathematics requirement. Topics include set notion, number systems, rules of algebra, and operations with polynomials, factoring, linear equations and inequalities, solving polynomial equations, linear systems, and functions. Prerequisite Course: MATH 100 or Placement Exam Course Code: LA, UC

#### **Instructor & contact information**:

Ambroise Katundu Email: [akatundu@bridgeport.edu](mailto:akatundu@bridgeport.edu) Office hours: Online Discussion Board (or communicate via Message board)

**1)** Basic Calculator with square root and exponent.

2) MyMathLab Student Access Kit online supplement: This is where all your homework assignments and quizzes will be completed. The purchase of a textbook is optional as the online supplement already contains the textbook in the "Multimedia Library" link. The cost for this supplement is approximately \$75.00. Go to: Pearsonhighered.com..

Each student *MUST* create a My Math Lab account at the beginning of the semester. **:** After purchasing the access code, go to pearsonmylab.com, click on register, student and enter the course ID in the box. Course ID code**:** katundu44671 (complete directions on page 4)

3) Optional**:** Textbook: *Elementary and Intermediate Algebra* Carson and Jordan 3rd edition. Publisher: Addison-Wesley (Pearson)

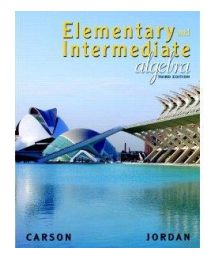

To order textbooks, go to the bookstore website at http://bridgeport.textbooktech.com/ Select IDEAL Campus and login to the bookstore. Select the course and follow instructions

## **Learning Outcomes:**

Upon completion of this course the student should be able to:

- Develop and use critical and analytical thinking to describe or interpret quantitative data from real world situations.
- Draw logical conclusion from given facts and ideas.
- Apply arithmetic and basic algebra to problem-solving.
- Interpret numerical information presented in charts and graphs.
- Integrate facts, skills, procedural knowledge, conceptual understanding, problem solving, applications, reasoning, mathematical communication and team spirit within a project.
- Model and solve word problems involving linear, quadratic and exponential functions.
- Broaden algebraic computational skills to include linear and quadratic functions.
- Choose the appropriate linear, quadratic or exponential function to model data.
- Graph and interpret the specific properties of linear, quadratic or exponential functions within the context of the problem.
- Solve equations with linear, quadratic and exponential functions.

## Evaluation and Grading Criteria:

Course Grades will be calculated based on the following weighting:

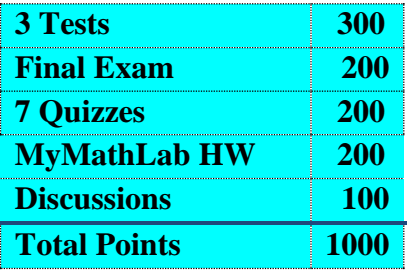

*Extra Credit*: There is no "extra credit" given in this course.

*Grades:* Letter Grading Scale:

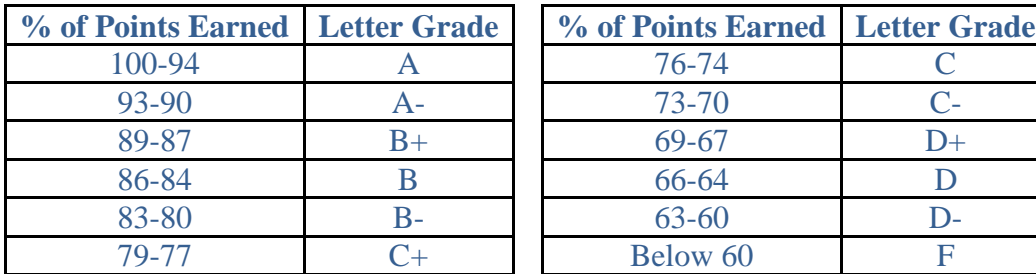

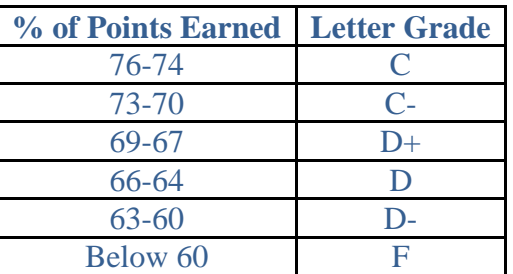

# **Course Curriculum: (Also, refer to last sheet of this syllabus for a complete timetable). Review:**

Brief Review of Rules of Integers and Solving Equations from MAT 100.

## **Chapter 5: Polynomials**

Sections 5.1, 5.2, 5.3, 5.4, 5.5, and 5.6 (Dividing by Monomials Only)

# **Chapter 6: Factoring**

Sections 6.1 (GCF Only), 6.2, 6.3, and 6.4

# **Chapter 7: Rational Expressions and Equations**

Sections 7.1, 7.2, 7.4, 7.6, and 7.7

# **Chapter 4: Graphing Linear Equations and Inequalities**

Sections 4.1 (Brief Overview), 4.2 (Brief Overview), 4.3, 4.4, 4.5, and 4.7

# **Chapter 9: Systems of Linear Equations and Inequalities (Consistent Systems Only)**

Sections 9.1 , 9.2, and 9.3

# **Chapter 10: Rational Exponents, Radicals, and Complex Numbers**

Sections 10.1, 10.2, 10.3, and 10.7

# **Chapter 11: Quadratic Equations and Functions**

Sections 11.1 (No Completing the Square) and 11.2 MY MATH LAB REGISTRATION PROCESS:

# **\*\***What you need to get started:

- 1. A Valid UB Address: **Please use your UB email address.**
- **2.** A Course ID **: katundu44671**

# Step-by-Step Registration Instructions (including purchase)

- **1)** Go to [www.coursecompass.com](http://www.students.pearsoned.com/) and click on **"**Register as a student". (You only need to register ONCE)
- **2)** Choose "Get access to a new course" and click "Next"
- **3)** Enter the Course ID which is**: katundu44671**
- **4)** Verify that the course ID matches the name of this course and click "Buy Now".
- **5)** Choose "**No**" for "Do you have a Pearson Education Account?" and create a user name and password for your new account.
- **6)** Fill in the remaining requested information (such as personal information, credit card information, etc.) and the following as directed: school zip code: **06604** country: **United States**
- **7)** *You will use the login name and password you create to access My Math Lab the remainder of the semester.*

Continued on next page

Login Instructions (after you have registered):

- 1) Go to [www.coursecompass.com](http://students.pearsoned.com/)
- 2) Click **Log in** under the **STUDENT** area.
- 3) Enter the login name and password that you created during registration.
- 4) At the **Welcome** page, you will see your course under the heading **Courses you are taking**. Click the course name to enter My Math Lab.
- 5) You must enable pop-ups from this site.
- 6) The first time you enter the site from your computer and anytime you use a new computer, click on the software **MyMathLab Installation Wizard** link in the Announcements page. This wizard will walk you through the installation of the software you will need to run MyMathLab.

# **STUDENT LEARNING OUTCOMES**

1. Through analyzing data either obtained numerically, graphically, or from a real world application, students will be able to create, manipulate, and interpret mathematical models of relationships between quantities. The types of patterns that they will be able to work with and distinguish between are linear, exponential and quadratic.

2. Students will be able to translate between rule of 4 (graphic, symbolic, numerical/data, verbal/applied) function representations, and solve problems using their understanding of functions. They will be able to analyze and interpret inverse relationships at an introductory level.

3. Through successful problem solving, students will demonstrate an appreciation of the usefulness and beauty of mathematics.

## **ACADEMIC POLICIES**

## **Attendance Policy**

Course attendance via online participation is an integral part of the online academic experience; therefore, students are expected to be participative in all course activities and discussions. If an absence is unavoidable, the student should communicate with the instructor. Arrangements should be made at that time for submission of any missed assignments.

## IMPORTANT:

- An absence (lack of participation) in any week of the course, will drop the final grade by one letter grade (for example if a student earns a grade of "B" in the course, the final grade would be a "C").
- An absence of two or more weeks will be cause for a failing grade.

## **Drop Procedures**

To drop a course, you must complete and submit a Schedule Change Request Form. The form can be accessed at the IDEAL Course Schedule webpage: [http://www.bridgeport.edu/academics/continuinged/ideal-academic-degree-programs-and-](http://www.bridgeport.edu/academics/continuinged/ideal-academic-degree-programs-and-certificates/ideal-course-schedule/)

[certificates/ideal-course-schedule/.](http://www.bridgeport.edu/academics/continuinged/ideal-academic-degree-programs-and-certificates/ideal-course-schedule/)

Please print and complete the form and fax the form to the IDEAL Office: 203-576-4537. Prior to dropping a course, the student should contact their IDEAL Academic Advisor to understand the implications to financial aid and/or degree plan progress.

Please review the drop fees and tuition refunds at the Academic Calendar; accessed at the IDEAL Course Schedule webpage (same link above).

#### **Cell Phones**

Cell phones must be turned off (or placed on "vibrate") while in the classroom. A cell phone call is disruptive and disrespectful to the other students in the class.

## **Academic Dishonesty**

The IDEAL program prohibits all forms of academic dishonesty. Academic dishonesty is normally defined as, but not limited to, the following two categories:

Cheating – Using inappropriate sources of information in an assignment or on a test. The following are examples of cheating taken from real student experiences:

Case #1: A student is enrolled in an introductory psychology course. He has co-workers who have taken the same course. As the end of the course approaches, he wonders how he will find the time to get the research paper finished, and asks one of his coworkers for help. His co-worker hands him a research paper that he submitted in a similar course. The student makes minor modifications to the paper, and submits it under his own name.

Case #2: A student enrolled in a humanities course is unsure about how to structure an essay. She is doing research on the World Wide Web, and comes across an essay written by a student from another university. Using her computer mouse, she copies and pastes the essay into her word processor. She goes to great lengths to re-word the paper in her own style, but essentially leaves the content and organization the same.

Plagiarism – Intentional as well as unintentional failure to acknowledge sources as well as the use of commercially available so-called "research papers" without full recognition of the source. Presenting as one's own, the ideas, words, or products of another. The following are examples of plagiarism taken from real student experiences:

Case #3: A student is conducting research for a Civil War research paper. He has reviewed work on the Internet. Finding helpful information, he has summarized his findings without citing his sources. He believes that minor paraphrasing is all that is necessary.

Case #4: A student is writing a paper that requires her to address specific topics and problems in the assigned course textbook. She takes the information directly from the textbook with slight modification, without giving any citation. She thinks that since it is the course textbook, she doesn't have to use quotations or citations.

Academic dishonesty applies to all courses, assignments or exams completed by students and submitted as their own original work, whether in person or by electronic means. The University does not tolerate cheating in any form. It is a serious breach of conduct with serious consequences. Instructors have the right to determine the appropriate penalty for academic dishonesty in their own courses; generally, however, such acts will result in a failing grade for the assignment and/or the course. The penalty for subsequent acts of academic dishonesty may include expulsion.

More information on how to recognize plagiarism can be found at this site: [http://www.indiana.edu/~istd/plagiarism\\_test.html](http://www.indiana.edu/~istd/plagiarism_test.html)

## **Ethics Statement of Confidentiality**

An integral component of an IDEAL course is student and faculty expression of personal experiences for the purpose of facilitating coursework. Students enrolled in the program are expected to honor confidentiality as it pertains to student disclosure. Shared information, comments, or opinions expressed by another student or the faculty member during the course of classroom discussion should never be used in a manner which is intended to humiliate, embarrass, harass, damage, or otherwise injure other students in their personal, public, or business lives. In addition, confidentiality must be upheld by not disclosing any information that would identify any particular individual.

## **ACADEMIC RESOURCE CENTER**

The Academic Resource Center is available for IDEAL students seeking help in their studies. The Center is staffed by writing professionals and peer tutors. More information can be found at: <http://www.bridgeport.edu/pages/2209.asp>The Center is located on the 5<sup>th</sup> Floor of the Wahlstrom Library. Make an appointment or walk-in: Telephone: 203-576-4290. **Online Tutoring** is available at: [www.etutoring.org.](http://www.etutoring.org/) To use this free service you must have a UBNet account.

#### **Obtaining a UBNet Account**

Every registered student should obtain a UBNet Account. The account allows you to access MyUB; the portal for grades, library services, Canvas online learning system. Also, the account allows you access to computers in the Library and computer labs, and provides an email account in which the University sends out information. Go to:<http://www.bridgeport.edu/ubnet> - Click on "New UBNet Account" and follow the instructions.

The @bridgeport.edu email address is the official email the University uses to send information to you. You can have your bridgeport.edu email forwarded to any other private email account you use. Following the activation of your UBNet account (takes 24 hours), login at: <http://www.bridgeport.edu/email> and click on "forwards" at the top of the page. Follow the directions to forward email messages to your other account.

## **Learning Management System (LMS) - Canvas**

For all courses that use Canvas, you can access Canvas through the portal by using the myUB link. Faculty post class documents on Canvas e.g. syllabus, power points, discussion questions, case studies, current event articles, papers, reports etc. (save some trees). All students have access, and can download and copy the documents.

**Canvas Tutorial For Students**: <https://bridgeport.instructure.com/courses/985903> **For assistance** contact the UB Help Desk at 203-576-4606 or email [helpdesk@bridgeport.edu](mailto:helpdesk@bridgeport.edu)  <https://bridgeport.instructure.com/courses/829447/>

## **Accessing Your Grades & Schedule Online**

The WebAdvisor online information system allows students to search for available classes, check grades, view semester class schedule and verify your personal profile. Grades are generally posted 2-3 weeks following the end of a course. To access WebAdvisor, login in to MyUB and follow the WebAdvisor menu on the right. If you are carrying a financial balance, access to WebAdvisor will be restricted.

#### **Using the Library**

Access to the Digital Library is through MyUB. On the MyUB home, in the central column, click on "myEureka Digital Library." Research tools available:

- Search for books held at the library.
- **Search the online databases for your academic field; business, counseling, human** services, psychology, etc.

 Send questions to the Reference Librarian for assistance in research topics and searching strategy.

## **Using Computers**

Open access computer labs are available at three locations:

- **Bridgeport** 1<sup>st</sup> floor of the Wahlstrom library. Check library hours of operation at: [http://www.bridgeport.edu/library.](http://www.bridgeport.edu/library)
- Stamford Room D; Check open hours at: <http://www.bridgeport.edu/stamford>
- **Waterbury Computer Lab; Check open hours at:** <http://www.bridgeport.edu/waterbury>

## **Course Cancellations**

Any emergency necessitating the canceling of courses will be announced by the University through the Emergency Notification Telephone Line, (203) 576-4159. Please call this number for information on course cancellations. Also, information will be posted under "Latest News" on the UB home page, [\(www.bridgeport.edu\)](http://www.bridgeport.edu/). Canceled classes will be made up either the week following the end of the course or in consultation between the instructor and the students as to day and time availability. Course cancellations are also announced on television and radio stations.

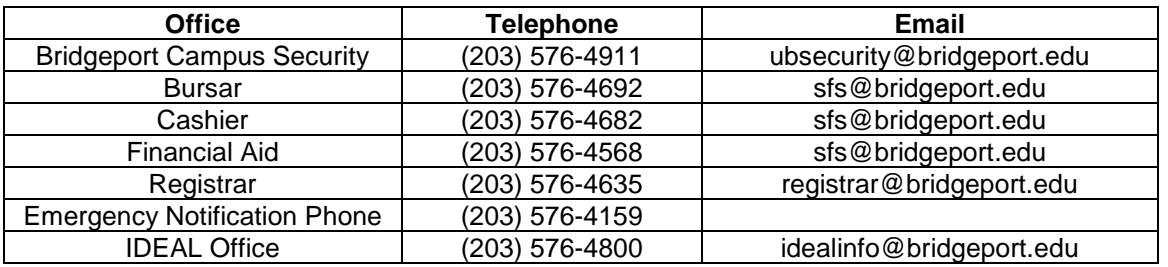

## **IMPORTANT CONTACT INFORMATION**

## **CAMPUS CONTACT INFORMATION**

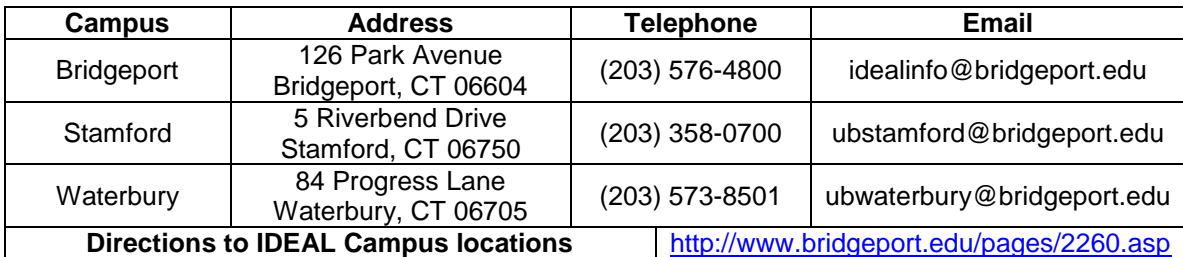

**To fill out your financial aid report to the Federal Government, please go online to [www.fafsa.ed.gov.](http://www.fafsa.ed.gov/) The school code for the University of Bridgeport is 001416. Federal Student Aid Information: 1-800-433-3243**

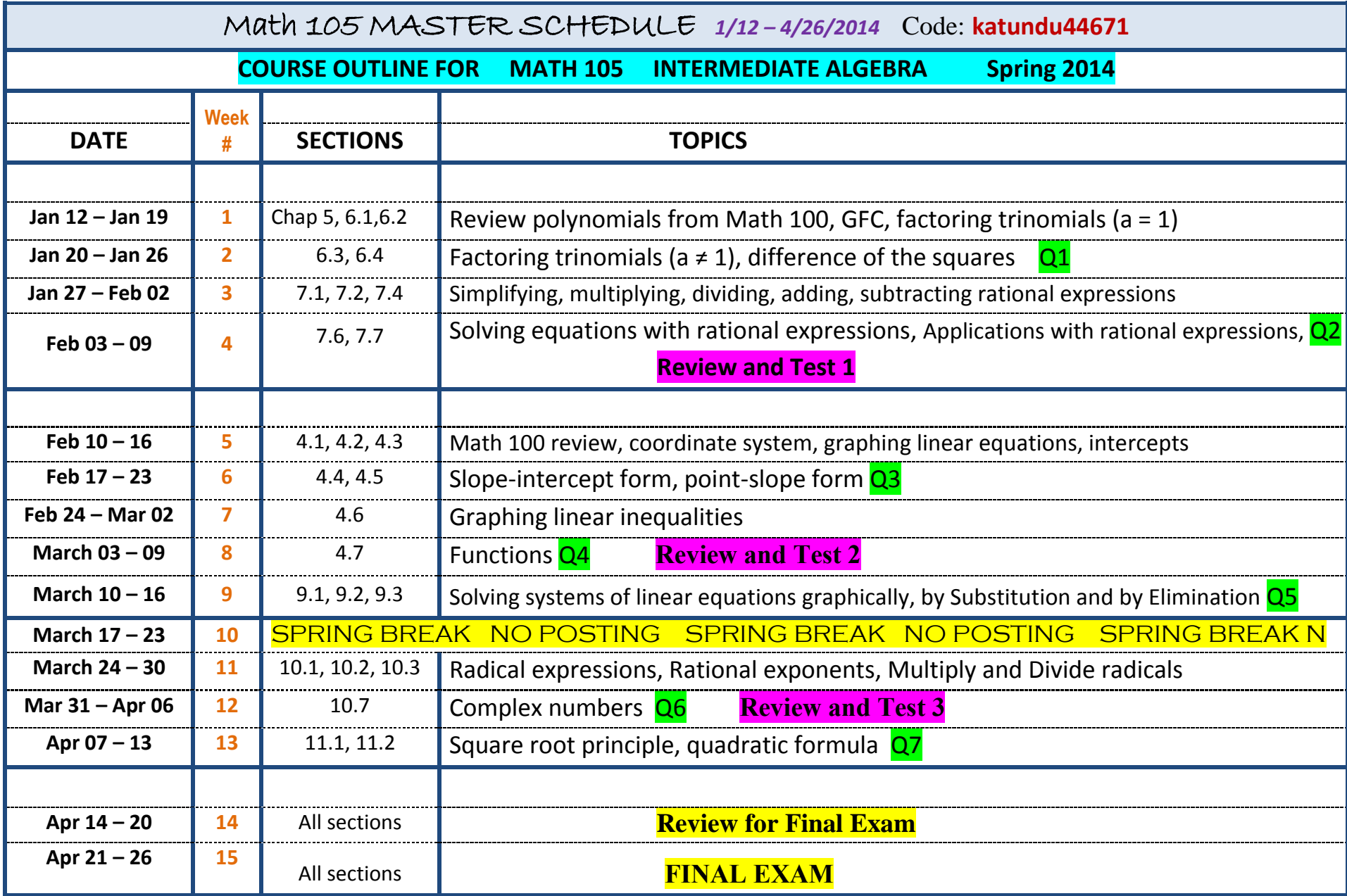